D

t

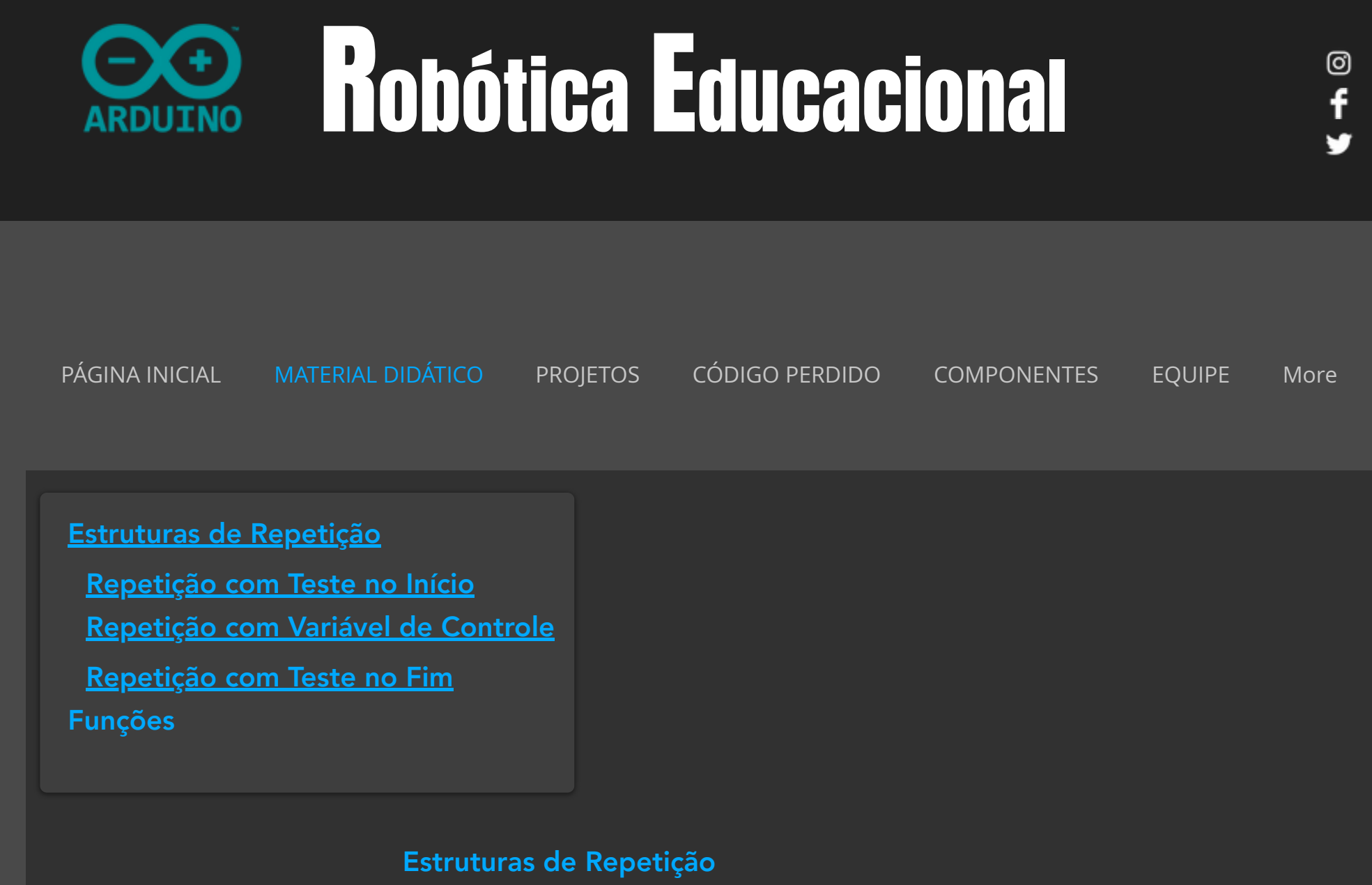

A estrutura de repetição é utilizada quando for preciso executar um determinado bloco de

instruções quantas vezes forem necessárias A quantidade de vezes é determinada pelo

14/07/2021 Conceitos Básicos de Programação - III | Robotica

instruções quantas vezes forem necessárias. A quantidade de vezes é determinada pelo

programador e deverá ser finito.

A estrutura de repetição permite uma economia de linhas de instruções, uma vez que não é necessário reescrever as instruções novamente, basta executar a mesma rotina **n** vezes.

# Repetição com Teste no Início

A repetição com teste no início permite repetir um determinado bloco de instruções enquanto a condição avaliada for verdadeira.

A verificação é realizada antes de executar uma determinada rotina, através de um teste lógico feito no início. Enquanto a condição 1 for verdadeira será executado a rotina (1), e quando a condição for falsa, deixará de ser executada. Se a condição no seu primeiro teste for falsa, a rotina nunca será executada.

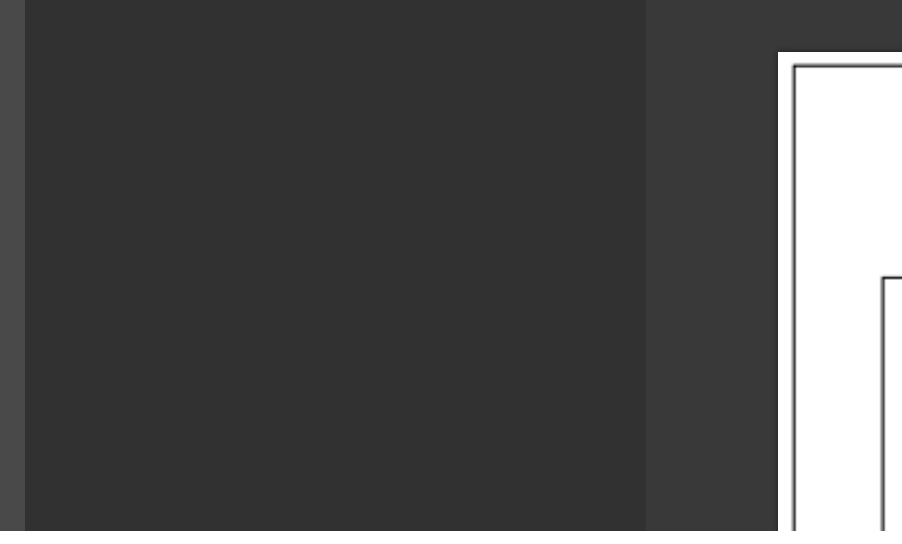

Quadro MD14 - Estrutura de Repetição com Teste no Início

https://www.roboticaeducacional.org/conceitos-básicos-de-programação-ii-1 2/14

Não Condição 1 Sim

14/07/2021 Conceitos Básicos de Programação - III | Robotica

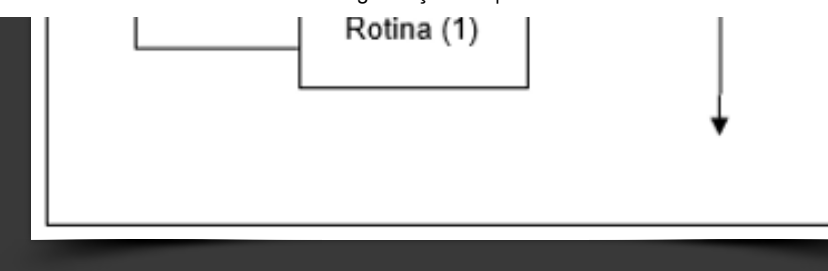

**Desenvolver um projeto, usando a porta PWM para apresentar a luminosidade de um LED.**

### [Projeto](https://www.roboticaeducacional.org/projeto-04) - 04

### Componentes

Qtd - Descrição

- 01 Arduino Mega 2560
- 01 Protoboard
- 01 LED (Vermelho)
- 01 Resistor 220Ω para o LED

**Jumpers** 

### **Instruções**

Led na porta digital (10) (no Arduino MEGA é uma porta PWM). É possível trabalhar de 0V até 5V de forma crescente.

### Conhecimentos necessários

- [Arduino IDE](https://www.roboticaeducacional.org/ambiente)

- Variáveis e [Constantes](https://www.roboticaeducacional.org/conceitos-b%C3%A1sicos-de-programa%C3%A7%C3%A3o-i)

- <u>Variáveis e Constantinople de Constantinople de Constantinople de Constantinople de Constantinople de Constant</u> - [Operadores Relacionais](https://www.roboticaeducacional.org/conceitos-b%C3%A1sicos-de-programa%C3%A7%C3%A3o-i)
- [Operadores Lógicos](https://www.roboticaeducacional.org/conceitos-b%C3%A1sicos-de-programa%C3%A7%C3%A3o-i)
- [Portas Digitais](https://www.roboticaeducacional.org/arduino)
- [Portas Analógicas](https://www.roboticaeducacional.org/arduino)
- [Construção de Algoritmos: Estrutura de Repetição](https://www.roboticaeducacional.org/conceitos-b%C3%A1sicos-de-programa%C3%A7%C3%A3o-ii-1)
- Teste no Início
- Especificações dos seguintes componentes:

[\(Protoboard](https://www.roboticaeducacional.org/componentes)) [\(LED\)](https://www.roboticaeducacional.org/componentes) ([Resistor](https://www.roboticaeducacional.org/componentes)) [\(Jumper](https://www.roboticaeducacional.org/componentes))

**Desenvolver um projeto, usando uma porta analógica e um potenciômetro para controlar a velocidade de iluminação de um LED. Quando o valor do potenciômetro for igual ou menor que 1000 um LED deverá permanecer ligado, e quando este valor for inferior ou igual à 500 outro LED deverá ficar piscando na velocidade do valor do potenciômetro.**

[Projeto](https://www.roboticaeducacional.org/projeto-05) - 05

### Componentes

Qtd - Descrição

01 - Arduino Mega 2560

### Instruções

-Led vermelho na porta digital (10) -Led amarelo na porta digital (11)

- 01 Protoboard
- 02 LEDs (Vermelho) (Amarelo)

g

- 02 Resistor 220Ω para os LEDs
- 01 Potenciômetro

### **Jumpers**

# -Potenciômetro na porta analógica (A0) Os pinos do potenciômetro devem ser conectados da seguinte forma: O conector central ligado à uma das entradas

analógicas. Neste exemplo, utilizaremos a porta A0; Um dos conectores laterais (não importa qual) conectado ao terra (GND);

O outro conector ligado à saída 5V do Arduino.

### Conhecimentos necessários

- [Arduino IDE](https://www.roboticaeducacional.org/ambiente)
- [Variáveis e Constantes](https://www.roboticaeducacional.org/conceitos-b%C3%A1sicos-de-programa%C3%A7%C3%A3o-i)
- [Operadores Relacionais](https://www.roboticaeducacional.org/conceitos-b%C3%A1sicos-de-programa%C3%A7%C3%A3o-i)
- [Operadores Lógicos](https://www.roboticaeducacional.org/conceitos-b%C3%A1sicos-de-programa%C3%A7%C3%A3o-i)
- [Portas Digitais](https://www.roboticaeducacional.org/arduino)
- [Portas Analógicas](https://www.roboticaeducacional.org/arduino)
- [Construção de Algoritmos: Estrutura de Repetição](https://www.roboticaeducacional.org/conceitos-b%C3%A1sicos-de-programa%C3%A7%C3%A3o-ii-1)
- Teste no Início
- [Comunicação Serial](https://www.roboticaeducacional.org/arduino)
- Especificações dos seguintes componentes:
- [\(Protoboard](https://www.roboticaeducacional.org/componentes)) [\(LED\)](https://www.roboticaeducacional.org/componentes) ([Resistor](https://www.roboticaeducacional.org/componentes)) [\(Jumper](https://www.roboticaeducacional.org/componentes))
- [\(Potenciômetro](https://www.roboticaeducacional.org/componentes))

**Desenvolver um projeto, utilizando um Sensor de Luz LDR e um Diodo Laser para simular sistema de alarme. Quando algum objeto impedir a recepção da luz, um alarme deverá ser disparado e o LED ficará aceso. O desligamento do alarme e do LED poderá ser realizado através de um botão.**

# [Projeto](https://www.roboticaeducacional.org/projeto-06) - 06

### Componentes

Qtd - Descrição

- 01 Arduino Mega 2560
- 01 Protoboard
- 01 LED (Vermelho)
- 01 Resistor 220Ω para o LED
- 01 BUZZER
- 01 Push-Button
- 01 Resistor de 10KΩ para o Push-Button
- 01 Sensor de Luz LDR
- 01 Resistor de 10KΩ para o LDR
- 01 Diodo Laser
- **Jumpers**

## **Instruções**

-Led vermelho na porta digital (10)

-Push- Button na porta digital (2) -Buzzer na porta na porta digital (8) -LDR na analógica (A0) -Diodo: positivo 5V (fio vermelho) negativo (fio azul)

### Conhecimentos necessários

### - [Arduino IDE](https://www.roboticaeducacional.org/ambiente)

- [Variáveis e Constantes](https://www.roboticaeducacional.org/conceitos-b%C3%A1sicos-de-programa%C3%A7%C3%A3o-i)
- [Operadores Relacionais](https://www.roboticaeducacional.org/conceitos-b%C3%A1sicos-de-programa%C3%A7%C3%A3o-i)
- [Operadores Lógicos](https://www.roboticaeducacional.org/conceitos-b%C3%A1sicos-de-programa%C3%A7%C3%A3o-i)
- [Portas Digitais](https://www.roboticaeducacional.org/arduino)
- [Portas Analógicas](https://www.roboticaeducacional.org/arduino)
- [Construção de Algoritmos: Estrutura de Repetição](https://www.roboticaeducacional.org/conceitos-b%C3%A1sicos-de-programa%C3%A7%C3%A3o-ii-1)

### Teste no Início

- Especificações dos seguintes componentes:

[\(Protoboard](https://www.roboticaeducacional.org/componentes)) [\(LED\)](https://www.roboticaeducacional.org/componentes) ([Resistor](https://www.roboticaeducacional.org/componentes)) [\(Jumper](https://www.roboticaeducacional.org/componentes))

[\(Push-Button](https://www.roboticaeducacional.org/componentes)) [\(BUZZER](https://www.roboticaeducacional.org/componentes)) [\(Sensor de Luz LDR\)](https://www.roboticaeducacional.org/componentes)

[\(Diodo Laser](https://www.roboticaeducacional.org/componentes))

# Repetição com Variável de Controle

A repetição com variável de controle permite que um determinado bloco de instruções seja executado dentro de um limite fixo de vezes determinado pelo programador.

O símbolo do diagrama de blocos utilizado é o **preparação**.

A verificação de execução é realizada pela própria estrutura. Essa estrutura tem um valor do tipo contador que determina quantas vezes a execução será realizada, desta forma, encerrando a execução quando esse valor atingir o limite superior/inferior determinado.

Dentro de um valor determinado de vezes a rotina (1) é executada. Observaremos que não existe um teste lógico para esse tipo de repetição.

Quadro MD15 - Estrutura de Repetição com Varíavel de Controle

### onde:

**Controle** - é uma variável do tipo int;

**Início** - é o valor inicial;

val de Contr

**Expressão** - é uma expressão relacional;

**Incremento** - é o passo de incremento/decremento do contador.

No Arduino podemos utilizar o comando **break** para encerrar um laço tipo Repetição com

#### Variável de Controle.

**Desenvolver um projeto utilizando um sensor de movimento com um micro servo para simular a abertura de uma cancela.**

# [Projeto](https://www.roboticaeducacional.org/projeto-07) - 07

### Componentes

Qtd - Descrição

- 01 Arduino Mega 2560
- 01 Protoboard
- 01 Sensor de Movimento
- 01 Micro Servo 9g
- 02 LEDs (Vermelho) (Verde)
- 02 Resistor de 220Ω para os LEDs **Jumpers**

### **Instruções**

- Sensor na porta digital 2;
- Micro servo na porta digital 3.

É necessário instalar a biblioteca: **#include <Servo.h>** para utilizar o Micro Servo.

### Conhecimentos necessários

- [Arduino IDE](https://www.roboticaeducacional.org/ambiente)
- [Variáveis e Constantes](https://www.roboticaeducacional.org/conceitos-b%C3%A1sicos-de-programa%C3%A7%C3%A3o-i)
- [Operadores Relacionais](https://www.roboticaeducacional.org/conceitos-b%C3%A1sicos-de-programa%C3%A7%C3%A3o-i)
- [Operadores Lógicos](https://www.roboticaeducacional.org/conceitos-b%C3%A1sicos-de-programa%C3%A7%C3%A3o-i)
- [Portas Digitais](https://www.roboticaeducacional.org/arduino)
- [Construção de Algoritmos: Estrutura de Repetição Variável de Controle](https://www.roboticaeducacional.org/conceitos-b%C3%A1sicos-de-programa%C3%A7%C3%A3o-ii-1)
- [Biblioteca](https://www.roboticaeducacional.org/arduino)

- Especificações dos seguintes componentes: [\(Protoboard](https://www.roboticaeducacional.org/componentes)) [\(LED\)](https://www.roboticaeducacional.org/componentes) ([Resistor](https://www.roboticaeducacional.org/componentes)) [\(Jumper](https://www.roboticaeducacional.org/componentes)) [\(Sensor de Movimento](https://www.roboticaeducacional.org/componentes)) [\(Micro Servo](https://www.roboticaeducacional.org/componentes))

**Desenvolver um projeto utilizando dois sensores de distância ultrassônico e um micro servo para simular a**

**abertura de uma cancela.**

### **Componentes**

Qtd - Descrição

- 01 Arduino Mega 2560
- 01 Protoboard
- 02 Sensor de Distância Ultrassônico
- 01 Micro Servo 9g
- 01 LED RGB
- 03 Resistor de 220Ω para o LED **Jumpers**

### **Instruções**

-LED RGB (RED na porta 3, GREEN na porta 5, BLUE na porta 6). -Sensor Ultrassônico 1: VCC conectado em 5V, o trigger (saída) na porta digital 8, o echo (entrada) na porta 7, o GND no GDN do Arduino. -Sensor Ultrassônico 2: VCC conectado em 5V, o trigger (saída) na porta digital 10, o echo (entrada) na porta 9, o GND no GDN do Arduino.

[Projeto](https://www.roboticaeducacional.org/projeto-08) - 08

Para os sensores é necessário instalar a biblioteca

**#include Ultrasonic.h** Informar os dados para o arduino: **Sensor(Porta de Saída, Porta de Entrada)**

-Micro servo na porta digital 11. É necessário instalar a biblioteca **#include <Servo.h>** para utilizar o Micro Servo.

### Conhecimentos necessários

- [Arduino IDE](https://www.roboticaeducacional.org/ambiente)
- [Variáveis e Constantes](https://www.roboticaeducacional.org/conceitos-b%C3%A1sicos-de-programa%C3%A7%C3%A3o-i)
- [Operadores Relacionais](https://www.roboticaeducacional.org/conceitos-b%C3%A1sicos-de-programa%C3%A7%C3%A3o-i)
- [Operadores Lógicos](https://www.roboticaeducacional.org/conceitos-b%C3%A1sicos-de-programa%C3%A7%C3%A3o-i)
- [Portas Digitais](https://www.roboticaeducacional.org/arduino)
- [Construção de Algoritmos: Estrutura de Repetição](https://www.roboticaeducacional.org/conceitos-b%C3%A1sicos-de-programa%C3%A7%C3%A3o-ii-1)
- Variável de Controle
- [Biblioteca](https://www.roboticaeducacional.org/arduino)
- Especificações dos seguintes componentes: [\(Protoboard](https://www.roboticaeducacional.org/componentes)) [\(LED RGB\)](https://www.roboticaeducacional.org/componentes) [\(Resistor](https://www.roboticaeducacional.org/componentes)) ([Jumper](https://www.roboticaeducacional.org/componentes))
- [\(Sensor Ultrassônico\)](https://www.roboticaeducacional.org/componentes) [\(Micro Servo](https://www.roboticaeducacional.org/componentes))

# Repetição com Teste no Fim

A repetição com teste no final permite repetir um determinado bloco de instruções até que uma condição seja verdadeira.

A verificação é realizada após executar uma determinada rotina pelo menos uma única vez, através de um teste lógico que é feito no final.

Independente da validade da condição 1, a rotina (1) é executada pelo menos uma vez. Após a execução é aplicado um teste lógico, caso a condição seja falsa a rotina é executada novamente, ou será encerrada caso a condição seja verdadeira.

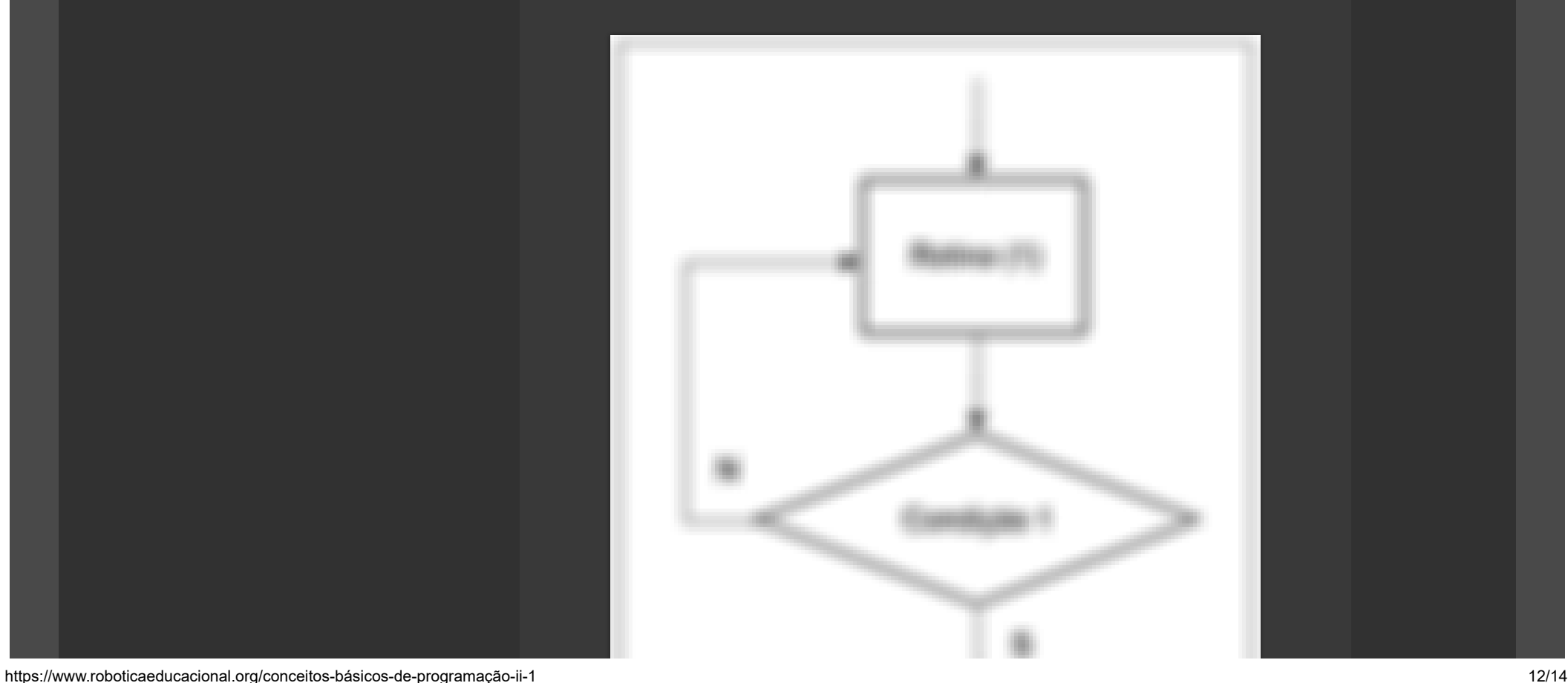

### Quadro MD16 - Estrutura de Repetição com Teste no Fim

**Desenvolver um projeto para desligar um Diodo Laser, utilizando um sensor de Touch Capacitivo**

### [Projeto](https://www.roboticaeducacional.org/projeto-09) - 09

### Componentes

- Qtd Descrição
- 01 Arduino Mega 2560
- 01 Protoboard
- 02 LEDs (vermelho verde)
- 02 Resistor de 220Ω para os LEDs
- 01 Sensor Touch Capacitivo
- 01 Sensor de luz LDR
- 01 Resistor 10KΩ para o LDR
- 01 Diodo Laser
- **Jumpers**

### **Instruções**

-LED vermelho na porta digital (10) -LED verde na porta digital (11) -LDR na porta analógica (A0) -Diodo: positivo (fio vermelho na porta digital (3)) negativo (fio azul) em GND -Touch Capacitivo na porta digital (2) positivo em 5V e negativo em GND

### Conhecimentos necessários

- [Arduino IDE](https://www.roboticaeducacional.org/ambiente)
- [Variáveis e Constantes](https://www.roboticaeducacional.org/conceitos-b%C3%A1sicos-de-programa%C3%A7%C3%A3o-i)
- [Operadores Relacionais](https://www.roboticaeducacional.org/conceitos-b%C3%A1sicos-de-programa%C3%A7%C3%A3o-i)
- [Operadores Lógicos](https://www.roboticaeducacional.org/conceitos-b%C3%A1sicos-de-programa%C3%A7%C3%A3o-i)
- [Portas Digitais](https://www.roboticaeducacional.org/arduino)
- [Portas Analógicas](https://www.roboticaeducacional.org/arduino)
- [Construção de Algoritmos: Estrutura de Repetição](https://www.roboticaeducacional.org/conceitos-b%C3%A1sicos-de-programa%C3%A7%C3%A3o-ii-1)

### Teste na Saída

- Especificações dos seguintes componentes:

[\(Protoboard](https://www.roboticaeducacional.org/componentes)) [\(LED\)](https://www.roboticaeducacional.org/componentes) ([Resistor](https://www.roboticaeducacional.org/componentes)) [\(Jumper](https://www.roboticaeducacional.org/componentes)) [\(LDR](https://www.roboticaeducacional.org/componentes))

### [\(Diodo Laser](https://www.roboticaeducacional.org/componentes)) ([Touch Capacitivo\)](https://www.roboticaeducacional.org/componentes)

[Voltar](https://www.roboticaeducacional.org/conceitos-b%C3%A1sicos-de-programa%C3%A7%C3%A3o-ii-1) ao Topo  $\sim$ 

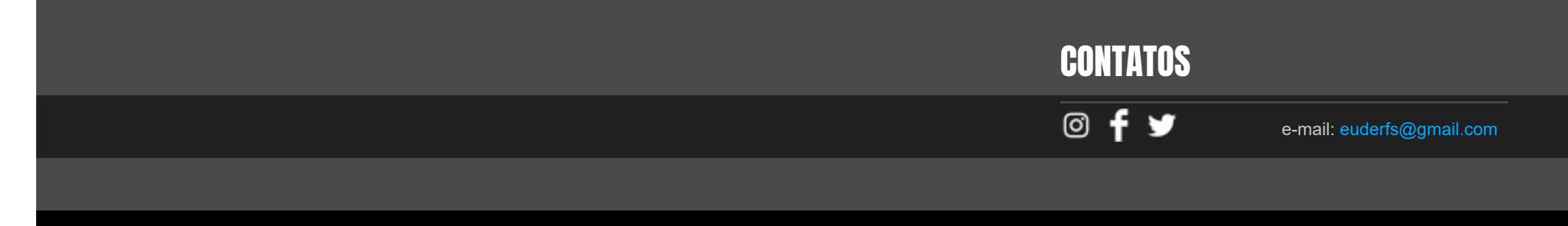

© 2021 by Euder Santos